Руководство пользователя для модели Humminbird PiranhaMAX 230e Portable

Комплект должен включать Один датчик-сенсор RSS-Channel A/В оранжевого цвета Один датчик xpt-9-20-t Подставку и дисплей PiranhaMAX 230e Портативный кейс Комплект креплений Инструкции

#### **Сборка переносной модели PiranhaMAX 230e**

Нижеприведенная инструкция показывает шаг за шагом как собрать переносную модель PiranhaMAX 230e в следующем порядке:

- 1. Подсоединить контрольную панель<br>2. Установить батарейки
- 2. Установить батарейки

# *Установка контрольной панели*

1. Достаньте из крепежного комплекта винт и винтовую головку для крепления монитора, а также резиновые прокладки.

2. положите прокладки между креплением монитора и «ушками» базы. Убедитесь, что экран направлен в сторону базы, куда его укладывают, а не в сторону места на базе, куда нужно будет установить батарейки.<br>3. Протяните крепежный ви

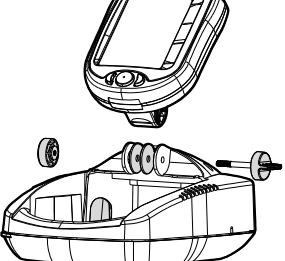

3. Протяните крепежный винт сбоку через маленькое отверстие и установите на этом винте винтовую головку, завинтив ее на 2-3 оборота, не больше. Эта головка имеет две направляющих, которые должны войти в отверстия и удерживать контрольную панель PiranhaMAX 230e . Убедитесь, что направляющие вошли в отверстие, а затем затяните головку.

*Установка батареек*

1. С помощью отвертки отвинтите два винта, расположенные по сторонам крышки, закрывающей кейс для батареек.

2. Вставьте 8 батареек типа АА (в комплект не входят) как показано на диаграмме внутри.

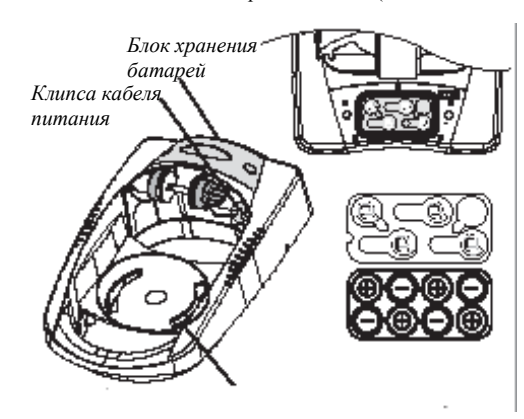

*Не храните сенсор в этой области*

ожидается, что батареек хватить до 50 часов работы с включенной подсветкой и до 120 часов при выключенной подсветке.

*Замечание: Мы рекомендуем использовать только высококачественные 1,5 вольтные алканайтовые батарейки.* 

> 3. Перед тем, как завинтить крышку назад, убедитесь, что силиконовая прокладка на месте. Она должна быть прямо над пластиком и полностью в предназначенной для нее выемке. Убедитесь, что она не запачкана.

> 4. Закрепите крышку назад с помощью отвертки. Немного закрутите один винт, а затем другой. Теперь закрутите винты полностью. Это надо делать только вручную, не используйте электрические отвертки. Наконец, подсоедините кабель питания к прибору. 5. При нормальном использовании

#### *Включение и выключение*

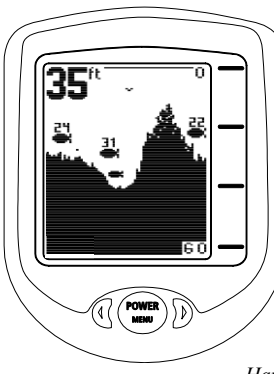

Чтобы включить прибор, нажмите и отпустите кнопку Power-Menu. Чтобы выключить прибор, нужно нажать ту же кнопку и удерживать ее, пока экран не погаснет и прибор не выключится.

# *Начало работы в режиме рыбалки*

После включения прибора с помощью кнопки Power-Menu, перед вами появится стартовый экран (Start-Up). Он исчезнет автоматически спустя 2 секунды, если вы ничего не предпримете. В режиме рыбалки (Fishing) экран покажет сообщение Waiting for Sonar (ожидаю сигнал эхолота) или Received Sonar (получил сигнал). После того, как вы включили прибор и забросили датчик в воду, возвращенные сигналы начнут отображаться на экране. Для более детальной информации см. раздел Как понимать изображения на экране.

# *Начало работы в режиме имитации (Simulator)*

После включения прибора кнопкой Power-Menu и появления экрана Start-Up, быстро нажмите кнопку «стрелка вправо», и вы перейдете в режим имитации.Тогда на экране появится надпись Simulator, и спустя 2 секунды прибор начнет имитировать данные (как если бы прибор работал в реальных условиях). Чтобы выйти из режима имитации вам нужно будет выключить прибор.

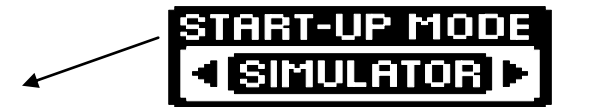

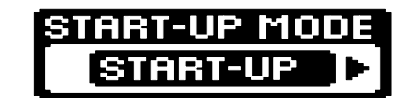

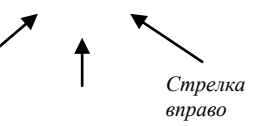

*вправо Кнопка Power Menu Стрелка влево*

*Начало работы в режиме настройки (Set-Up)*

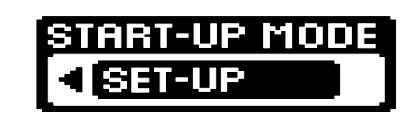

निका

**UNITS** 

и появления стартового экрана дважды быстро нажать кнопку «стрелка вправо», то вы перейдете в режим настройки. Единица измерения выбрана по умолчанию в зависимости от номера модели. Нажимая кнопку «стрелка вправо», вы можете менять единицу измерения (футы, метры, фантомы) Чтобы запомнить единицу, нужно выключить прибор, а затем снова его включить и перейти в нормальный рабочий режим.

(метры, футы, фантомы). Если после включения прибора

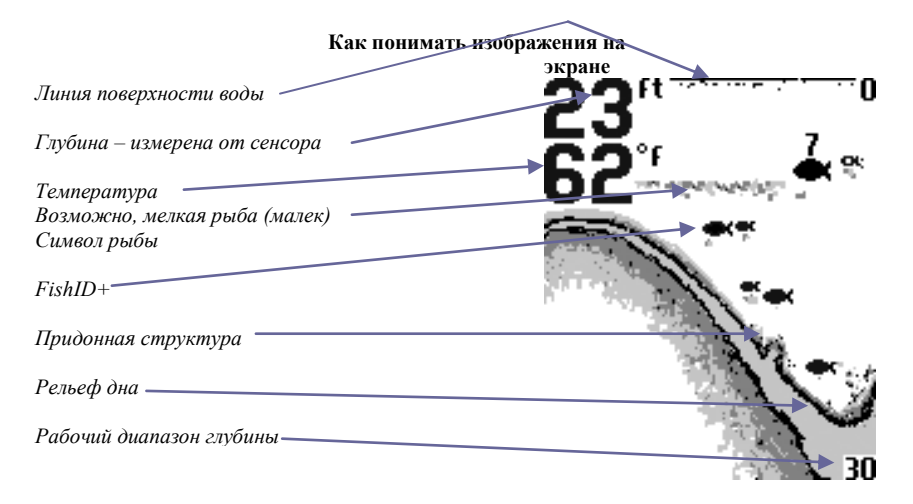

Прибор имеет режим настройки (Set-Up), который позволяет вам выбирать единицы измерения

PiranhaMAX 230e отображает полученную сонарную информацию в простом для понимания формате. Верх дисплея соответствует поверхности воды, а низ дисплея соответствует нижней границе выбранного диапазона глубины (см. Диапазон глубины). Изображение меняется в соответствии с изменениями, происходящими под датчиком. позволит вам рисовать дно с учетом его структуры, деталей и рыб. Цифровые данные укажут более точную информацию о контуре, глубине и расположении рыбы под датчиком.

Если вы используете PiranhaMAX 230e с движущимся датчиком, изменения в воде и деталях дна будут отображаться на экране. Вы увидите рыбу и мальков, когда они будут обнаружены. Подводные условия очень различны, поэтому вам понадобится некоторый опыт в интерпретации экранного изображения, и это поможет использовать все преимущества PiranhaMAX 230e – используйте иллюстрацию в инструкции как обучающую для большинства условий рыбалки и попрактикуйтесь с прибором в местах, где особенности дна вам хорошо известны.

#### **Особенности меню**

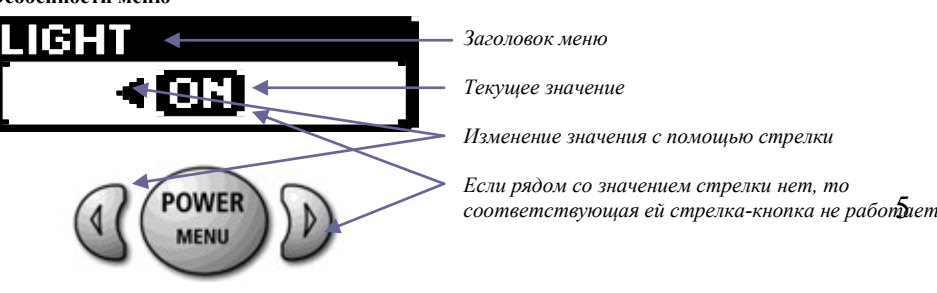

Можно менять значения ряда функций (опций) прибора, и для этого существует простая система меню, где перечислены эти опции и предоставлен выбор из нескольких возможных значений. Чтобы активизировать систему меню, нажмите кнопку Power-Menu. Когда вы нажмете эту кнопку в первый раз (после включения прибора), появится меню Sensitivity (Чувствительность). Но в принципе сразу после включения прибора нажатие кнопки вызовет на экран последнее использованное меню. Последовательное нажатие кнопки Power-Menu перебирает все возможные меню по одному за раз. Когда меню на экране, выбор значения осуществляется кнопками-стрелками «влево» и «вправо». Меню автоматически исчезают с экрана через несколько секунд, если никаких действий не предпринимается.

Замечание: Сделанные установки не сохраняются в памяти. Все они возвращаются к исходным значениям, установленным на фабрике, после отключения прибора.

#### *Light (Подсветка)*

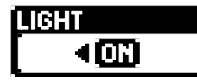

Нажимайте кнопку Power-Menu, пока на экране не появится меню Light. По умолчанию установлено значение Off (выкл) – подсветка выключена. Вы можете выбирать из двух значений OFF (выкл) и ON (вкл).

Замечание: постоянная подсветка существенно сокращает время работы батареек – до 60%.

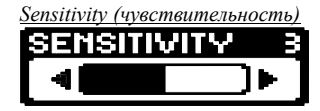

Нажимайте кнопку Power-Menu, пока на экране не появится меню Sensitivity. Чем выше выбираемое здесь значение, тем более слабые сигналы будут отображаться на экране. Выбор меньшего значение оставляет на экране более сильные возвращенные

сигналы, и это помогает снизить «суету» на экране от множества сигналов. Кроме того, выбор значения чувствительности влияет на то, каким образом возвращенные сигналы от объектов, не соединенных со дном, будут идентифицироваться как рыба. Более крупные возвращенные сигналы будут отображаться в виде рыбы при меньшем значении чувствительности. Увеличение значения чувствительности приводит к тому, что меньшие возвращенные сигналы тоже будут интерпретированы как рыба. Возможные значения чувствительности от 1 до 5. По умолчанию (фабричная установка) – 3.

#### *Depth Range (Диапазон глубины)*

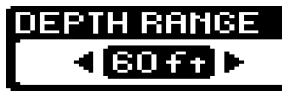

Нажимайте кнопку Power-Menu, пока на экране не появится меню Depth Range. Выбор значения Auto означает, что прибор будет устанавливать рабочий диапазон глубины автоматически. Возможные диапазоны: 3м, 5м, 6м, 10м, 20м или 30м. Вы

можете выбрать нужный диапазон в ручном режиме (Manual). По умолчанию – Auto. Замечание: Если вы выбрали ручной режим, и реальная глубина больше, выбранного вами рабочего диапазона, но дна на экране вы не увидите. Выберите Auto, чтобы вернуться в автоматический режим.

Смена рабочего диапазона или потеря сигнала будет отображаться как линия с потерянными деталями в графическом изображении дна. Если выбран режим Auto, то диапазон подбирается постоянно таким образом, чтобы дно оставалось видимым на экране постоянно (в нижней трети экрана). При автоматической смене диапазона глубины картинка дна будет «прыгать». Новое изображение (новые возвращенные сигналы) будет уже в другом масштабе, и не будет совпадать с «историей», то есть предыдущей картинкой, созданной при ином диапазоне глубины и в ином масштабе. Вертикальные линии на экране могут также возникать, если радио-сигнал от датчика RSS теряется на время (то есть если датчик «выскакивает из воды, а затем снова попадает в воду).

# *Channel (каналы)*

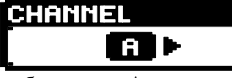

Нажимайте кнопку Power Menu, пока не появится меню Channel. Выберите либо A, либо B – в соответствии с настройками вашего датчиком RSS (см. Каналы A и B датчика RSS). По умолчанию

выбран канал А.

# *Bottom Black (Черное дно)*

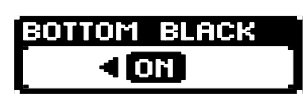

Нажимайте кнопку Power-Menu, пока не появится меню Bottom Black. Выберите Off (отк.), чтобы видеть изображение структуры дна с помощью вторичных возвращенных сигналов. Для большей контрастности дисплея, если вы смотрите на него с большого расстояния, оставьте установку по умолчанию – ON (вкл.)

*Fish Alarm (предупреждение о рыбе)*

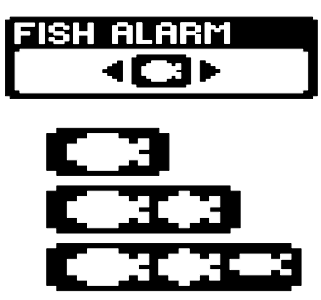

Нажимайте кнопку Power-Menu, пока не появится меню Fish Alarm. Выберите Off (отк.) – тогда предупредительных сигналов не будет. Вы можете также выбрать один из предлагаемых символов, чтобы включить сигнал, предупреждающий о появлении рыбы. По умолчанию выбрано Off. Самый крупный символ рыбы – если вы выбрали его, то услышите предупреждение, только если появилась крупная рыба.

Два символа (большой и средний) – соответственно сигналы для крупной и средней рыбы.

Три символа – сигналы будут звучать при появлении любой рыбы в пучке сигналов.

Помните: чтобы эта опция работала, нужно, чтобы была включена также опция Fish ID+ (идентификатор рыбы).

# *Fish ID+ (идентификатор рыбы)*

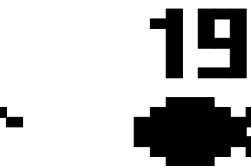

Нажимайте кнопку Power-Menu, пока не появится меню Fish ID+. Вы можете выбрать значение OFF (отк.) – тогда на экране будет отображаться так называемая «грязная» (то есть необработанная компьютером) информацию. Другое значение – ON (вкл). В этом случае вы получите преимущество от способности PiranhaMAX 230e идентифицировать приходящие сигналы и отображать те из них, которые соответствуют характеристикам рыбы, в виде символов рыб. Установка чувствительности также влияет на определение приходящих сигналов как рыбы (см. Чувствительность). Некоторые символы будут отображаться вместе с цифрой, показывающей глубину

до рыбы. Предупреждение о рыбе не будет работать, если Fish ID+ отключена (если выбрано значение Off). По умолчанию – ON (опция включена).

# **УСТАНОВКА ДАТЧИКА xpt-9-20-t**

*Необработанная сонарная информация*

При выборе места крепления датчика, помните: нужно выбрать зону, свободную от турбулентности.

Турбулентность появляется при движении лодки в воде. Завихрения сосредотачиваются

- в районе выступов корпуса лодки. Выберите такое место, где есть плавная плоская площадка без выступов и отверстий.
- Турбулентность также создается работой винта мотора. Постарайтесь найти место на расстоянии более 38 см (15") от лопастей винта.

*включена)*

*Символ рыбы (Fish ID+*

- Лучший способ найти нужное место W это осмотреть транец во время движения лодки.
- Причем лучше на высокой скорости. Пусть другой ведет лодку, пока вы ее осматриваете! Если днище лодки с уступами, то лучше закрепить датчик на такой ступеньке. Никогда не
- устанавливайте его на транце позади ступеньки.
- Если лопасти расположены пред транцем, то Вы не сможете найти «спокойную воду».
- Понадобится другой датчик или другой метод крепления.
- Зона крепления должна быть в контакте с водой.
- Если лодка тралится, убедитесь, что датчик не на одной линии с деталями трала.

#### *Датчик Advanced RSS (Каналы A и B).*

Все настройки датчика RSS – это включение и выключение режима мигания светодиода (для ночной рыбалки), а так же переключения между каналами А и В производятся вручную.

Заводские установки: светодиод = ВЫКЛ, канал = А.

В данную комплектацию прибора PiranhaMAX 230e входит Advanced RSS датчик RF45 который можно программировать на канал А или B.

Эта опция Advanced RSS дает вам возможность использовать другой канал, чем тот, который вы сейчас используете, если кто-то рыбачит со PiranhaMAX 230e слишком близко (менее 30м) от вас. Если у вас датчик RF40B, нужно будет устанавливать канал B в данном меню каждый раз после включения прибора. Два датчика RF40A или два датчика RF40B, находящиеся в воде на расстоянии менее 30 метров от дисплея, могут создать интерференцию своих сигналов, что помешает нормальной работе прибора: значение глубины будет «прыгать» или появится дополнительная «суета» (взвеси) на экране. Если же один рыболов будет использовать датчик канала А (RF40A), а Замечание: датчики RSS, независимо от рабочего канала, находящиеся либо очень близко друг от друга, либо близко ( метров 10-12) от другого сонарного прибора, также могут интерферировать, в результате чего значение глубины на экране будет меняться случайным образом («прыгать»).

# *Advanced RSS дает следующие преимущества:*

- температура поверхностного слоя воды

- мигание встроенного в датчик светодиода в ночное время
- более качественную передачу (с градациями серого) данных от датчика
- выбор канала A/B

## *Включение режима мигания датчика Advanced RSS*

Для включения режима мигания (внутри *Advanced RSS* имеется светодиод )в ночное время необходимо:

- 1. смочить палец и дотронуться к контактам датчика 3 раза (интервал касания должен быть 1 секунда или меньше ) для входа в программируемый режим мигания, при этом на экране отобразится смена показаний температуры - 40°F (4°C) (мигание светодиода выключено)
- 2. для смены режима 45°F (7°C) (мигание светодиода включено) дотроньтесь до контактов еще раз, подождите 2 секунды и убедитесь, что показания температуры на дисплее сменились на - 45°F (7°C). Одиночное касание переключает режимы 40°F (4°C) и 45°F  $(7^{\circ}C)$

Внимание: когда светодиод установлен в позицию «ВКЛ», он будет мигать каждые четыре секунды, когда RSS в действии (то есть когда контакты датчика находятся в подводном состоянии). Даже когда светодиод установлен в позицию «ВКЛ», он не мигает если датчие RSS не погружен в воду. Если вы хотите проверить RSS, чтобы быть уверенными, что светодиод установлен в позицию «ВКЛ», до использования RSS, намочите ваш палец и приложите его к контактам; если светодиод в позиции «ВКЛ», то он начнет мигать.

Замечание: повторите шаги 1и 2, для того чтобы выключить светодиод, когда закончили с ночной рыбалкой.

#### *Переключение каналов A/B датчика Advanced RSS:*

- 1. двойное касание контактов датчика переключает его на канал А, при этом на дисплее отображается - 50°F (9°C)
- 2. для установки  $55^{\circ}F(12^{\circ}C)$  канал А, нужно произвести одно касание, подождать несколько секунд и на экране отобразится - 55°F (12°C). Одиночное касание переключает режимы 50°F (9°C) и 55°F (12°C).

#### **Правила эксплуатации**

Прибор PiranhaMAX 230e сконструирован таким образом, чтобы вы могли работать с ним без проблем и без специального ухода. Ниже приведен ряд простых процедур, следование которым позволит вам быть уверенным, что PiranhaMAX 230e будет работать на высоком уровне. После использования датчика в соленой воде, протрите его тряпочкой, смоченной в чистой пресной воде. Контакты необходимо промыть пресной водой, чтобы избежать коррозии. Если PiranhaMAX 230e попал под соленые брызги, протрите намокшие поверхности тряпочкой, смоченной в чистой пресной воде. Используйте неабразивные моющие средства. Не растирайте грязь по стеклу. Будьте аккуратны – не поцарапайте стекло. Не используйте для протирки стекла химические средства для мойки стекол – это может повредить. Если датчик остается вне воды долгое время, то после того, как он попадет в воду, нужно немного подождать, пока он намокнет. Пузырьки воды, которые возникнут в этом процессе, исчезнут через некоторое время, но пока они не пропали, они могут мешать нормальной работе прибора. Чтобы удалить воздушные пузырьки, можно протереть датчик влажной тряпочкой.

Если прибор начинает работать слабо (появляются пробелы в изображении дна, или глубина показана как 0), нужно вымыть нижнюю сторону датчика с помощью пары капель 5-10% процентного раствора жидкого средства для мойки посуды и воды. Столовая ложка моющего средства на 250г воды поможет удалить масло с внешней стороны датчика. Потом вытрите его сухой тряпочкой.

Никогда не оставляйте PiranhaMAX 230e в закрытой машине - слишком высокая температура, возникающая в машине при жаркой погоде, может повредить электронику.

#### **Сложности**

Не пытайтесь ремонтировать прибор самостоятельно. Внутри прибора и датчика нет деталей, которые пользователь может починить, и чтобы собрать потом прибор так, чтобы не нарушилась герметичность, нужны специальные инструменты и технологии. Ремонт может выполняться только специалистами Humminbird.

Многие приборы, по поводу которых к нам обращаются за ремонтом, на самом деле в нем не нуждаются. Прочитайте нижеприведенные советы прежде, чем звонить по месту покупки или отправлять прибор на ремонт.

Замечание: Если слишком быстро подматывать леску, к которой привязан датчик или постоянно задевать им камни, то изображение дна может пропадать или искажаться. Чтобы видеть хорошую картинку, выполняйте подмотку плавно и медленно на постоянной скорости с кончиком удилища, поднятым вверх (если опустить вершину удилища или использовать слишком толстую леску, то датчик может «утонуть», то есть его накроет водой, и радиосигнал исчезнет). Максимальная дистанция для передачи сигнала – около 30 метров. Если датчик забросить дальше от самого прибора, то сигнал может потеряться. Если приподнять датчик над поверхностью, то сигнал тоже будет исчезать.

# *1. PiranhaMAX 230e теряет сигнал*

Если прибор не может получить сигнал от датчика, обновление дисплея не происходит (он как бы «замораживается»), и через несколько секунд появится экран PiranhaMAX 230e . Этот экран появляется при всех случаях потери сигнала от датчика ( и когда датчик вынут из воды на несколько секунд) и остается, пока датчик снова не попадет в воду, в результате чего получение сигнала возобновится.

- Если какой-то объект находится между прибором и датчиком, сигнал может быть потерян.

- PiranhaMAX 230e работает на глубине от 0,5 м до 30 метров. Сбой в показе глубины может происходить, если глубина менее 0.5м. Кроме того, из-за природы сонара, прибор не предназначен для использовании в бассейнах или небольших емкостях с водой.

- Слишком быстрая подмотка датчика может привести к потере сигнала и «замораживанию» экрана - Проверьте баланс между датчиком и вашей снастью; оснастка тяжелее 5 грамм «утопит» датчик, что приводит к потере сигнала

- Максимальная дистанция работы достигается при спокойной воде. Чем больше волны, тем больше снижается эта дистанция.

#### *2. Я включил прибор, но ничего не произошло.*

Проверьте кабель питания с обоих концов. Проверьте как он подсоединен к контрольной панели. Возможно штекер неправильно вставлен в гнездо – тогда прибор работать не будет. Проверьте контакты на задней стороне прибора – нет ли коррозии. Проверьте источник питания (батареи) – работоспособен ли он и правильно ли установлен.

*3. На мелководье я вижу пробелы в изображении дна и глубина показывается непостоянно.* PiranhaMAX 230e будет работать правильно, если глубина не менее 0,6 м или больше. Глубина измеряется от датчика RSS. Чтобы прибор получал сигнал от датчика, расстоянии между ними должно быть не более 30 метров. Слишком бурная воды может «притапливать» датчик (т.е. его будет накрывать волной), и это также приводит к потере сигнала.<br>4. Экран начинает гаснуть. Изображения уже не такие

*4. Экран начинает гаснуть. Изображения уже не такие четкие, как должно быть.* Проверьте напряжение источника питания. PiranhaMAX 230e не будет работать, если входное напряжение падает ниже 8 вольт. Используйте 1,5-вольтовые алкалайновые батарейки. Если это не помогает, замените батарейки. Если экран по-прежнему гаснет. Выньте батарейки и вставьте их снова.

*5. Экран показывает очень много черных точек при высокой чувствительности.* Вы видите шумы или результат интерференции, возникающей от одного из источников. Шум может создаваться другими электрическими устройствами. Отключите ближайшие, и посмотрите, не исчезла ли проблема. Другие приборы, работающие на той же частоте, что и PiranhaMAX 230e (433МГц), могут создавать интерференцию с вашим прибором.

6. *Дисплей показывает «прыгающее» значение глубины и много взвесей, включая* вертикальные линии, которые могут появляться наверху символов рыб.

Система PiranhaMAX 230e обладает возможностью получать сигналы от RSS 40A (канал А) и RSS 40B (канал B) раздельно. Два одновременно работающих датчика (оба RSS 40A, либо оба RSS 40B, либо один RSS 40A и другой RSS 40B), могут вызвать интерференцию между собой.

*7. Экран «прыгает» и картинка дна резко меняется; иногда пропадает вертикальная линии из точек или, наоборот, идет полностью черная линия от верха до низа экрана.*

Изображение на экране может «прыгать» при смене рабочего диапазона глубины (при этом может меняться масштаб изображения. И данные в новом масштабе могут не совпадать с «историей», то есть предыдущими данными, если они отображались в ином (большем или меньшем) масштабе. Вертикальные линии могут появляться, если радио-сигнал от датчика теряется и вновь появляется в условиях неспокойной воды.

#### **Гарантийное обязательство**

Прибор подлежит гарантийному обслуживанию в течение 1 года с момента продажи. В случае возникновения проблем нужно обратиться по месту покупки. Если проблема связана с производственными дефектами, то ремонт (или замена) будет осуществлена бесплатно. Гарантия не действует:

- если компоненты прибора были установлены неправильно
- если в качестве компонентов использованы не рекомендованные детали
- если причиной повреждения были механические воздействия, неаккуратное
- использование/хранение, не рекомендованные методы эксплуатации/хранения/ухода.
- если были попытки самостоятельного ремонта или модификации.

Местные представители Humminbird имеют право устанавливать дополнительные условия гарантийного обслуживания, которые действуют только на обслуживаемой ими территории.

# **Модель** PiranhaMAX 230e

Размер экрана: 4" Разрешение экрана: 240 Х 160 пиксел Тип экрана: FSTN, 8 градаций серого **xpt-9-20-t** Рабочая глубина: 200м Угол охвата: 20 и 60 градусов Частота ультразвукового сигнала: 200/83 кГц RSS Рабочая глубина: 35м Угол охвата: 90 градусов Частота ультразвукового сигнала: 125 кГц Питание: для монитора – 8 батареек AA; для датчика – встроен, 500 часов работы в воде Радиус передачи сигналов от датчика на монитор: 45 м. Встроенный датчик температуры